# **FabricPath: Map Out the Multi-destination Tree for a FTag**

### **Contents**

Introduction **Prerequisites Requirements** Components Used Background Information Map Out the Multi-destination Tree for a FTag

### **Introduction**

This document describes how to map out the multi-destination tree for a given Forwarding Tag (FTag) in a FabricPath topology. This allows you to follow the expected flow of a multi-destination packet for a given FTag. In this example, you start from the FabricPath edge switch N7K5-FPE and you map out the FTag 1 tree. The full FabricPath domain topology is shown in this diagram.

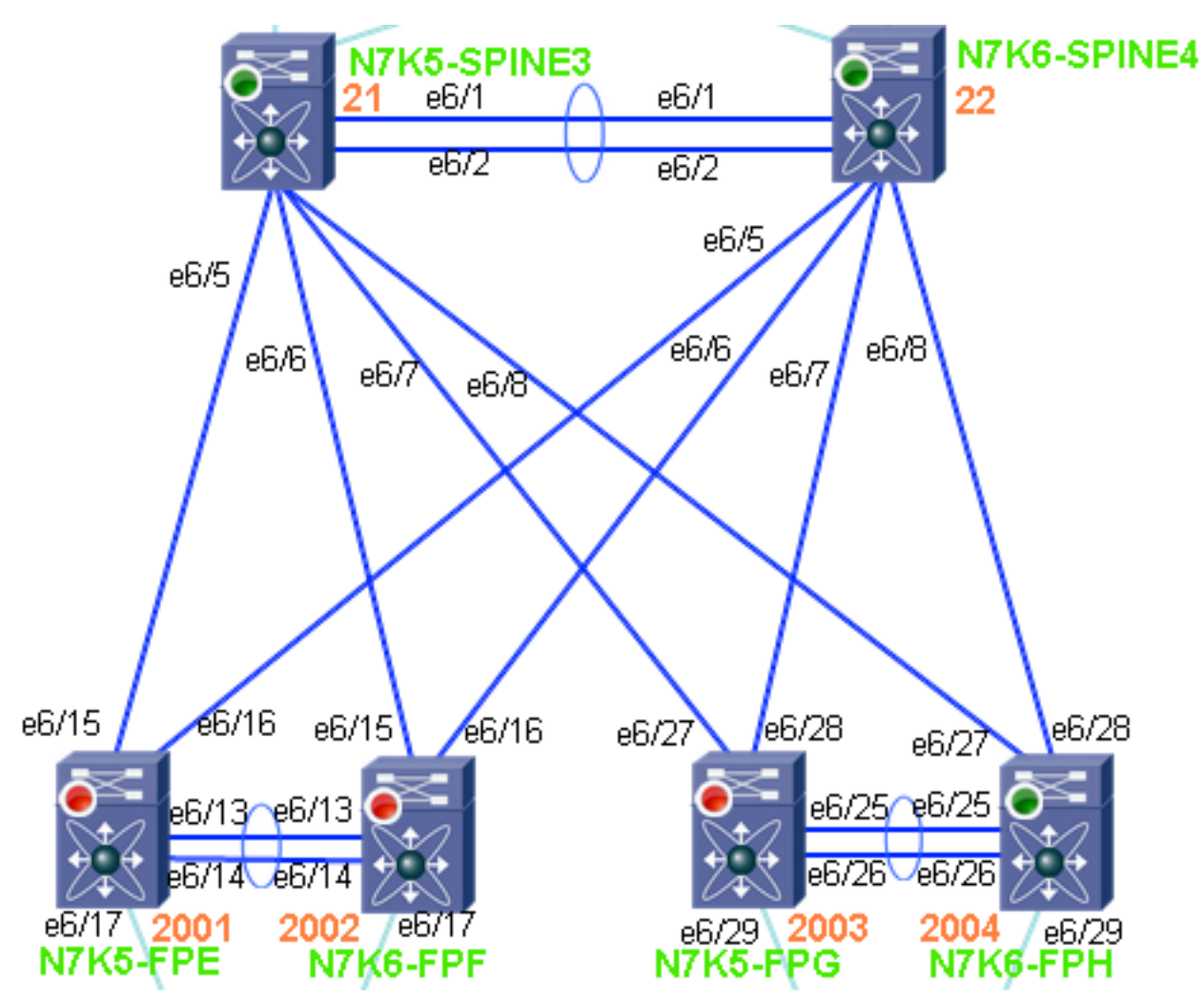

### **Prerequisites**

### **Requirements**

There are no specific requirements for this document.

### **Components Used**

The information in this document is based on these software and hardware versions:

- $\bullet$  Nexus 7000 with Release 6.1(2)
- F2 Series line cards

The information in this document was created from the devices in a specific lab environment. All of the devices used in this document started with a cleared (default) configuration. If your network is live, make sure that you understand the potential impact of any command.

## **Background Information**

Users should be familiar with FabricPath concepts and terminology. A brief explanation of the use of the FTag ( forwarding tag) parameter in the FabricPath header is covered in this section.

The function of FTag is detected by the type of frame. Specifically, if the frame is a unicast or multi-destination. In the case of a unicast frame, the FTag identifies and selects the FabricPath Topology for which the given frame should traverse. Single topology is supported with a value of "1" assigned to it.

In the case of multi-destination frames, the ingress switch that receives the frame needs to identify which multi-destination forwarding tree the given frame traverses.

When multi-destination traffic enters a FabricPath domain, the ingress switch uses a hashing algorithm in order to decide which FTag to program in the FabricPath header. Each FabricPath Topology has two multi-destination trees, FTag 1 and FTag 2 trees. Each FTag has a root switch that is calculated similar to a spanning-tree root. The election is based on FabricPath priority and system ID. The switch with the highest priority, or the system ID when the priority is defaulted, becomes the root for FTag 1 and the runner-up is the root for FTag 2.

Once a FTag is selected by the ingress FabricPath edge switch, the rest of the FabricPath core forwards the multi-destination packet based on that FTag. A multi-destination packet includes any broadcast, multicast, or unknown unicast packet. Each switch forwards the packet based on the lowest cost to the root. Once the root receives the packet, it forwards it to all switches in that FTag except the switch from which it was received.

## **Map Out the Multi-destination Tree for a FTag**

Confirm the local switch-ID. **Note**: When a FabricPath switch is a member of a vPC+ domain, 1.it has a non-emulated (standalone) switch-id and an emulated (vPC+) switch-id. In the output example, note that this system-ID **(6c9c.ed4f.28c4 )** is shown twice. Once for the nonemulated switch-id, and once for the emulated switch-id.

N7K5-FPE# **show fabricpath switch-id**

FABRICPATH SWITCH-ID TABLE

Legend: '\*' - this system =========================================================================

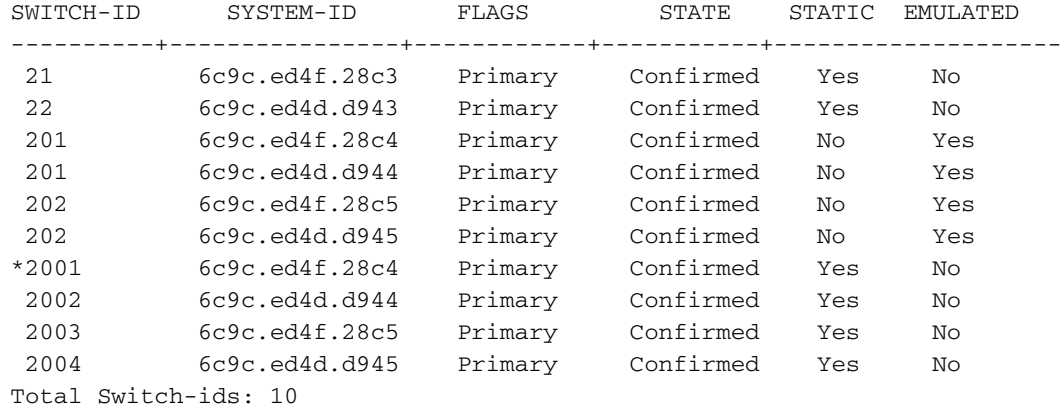

#### 2. Identify the root for the FTag value. As shown in the output example, the root for FTag 1 is switch-id **21**.

```
N7K5-FPE# show fabricpath isis topology summ
Fabricpath IS-IS domain: default FabricPath IS-IS Topology Summary
MT-0 Configured interfaces: Ethernet6/15 Ethernet6/16 port-channel1
  Number of trees: 2
    Tree id: 1, ftag: 1 [transit-traffic-only], root system: 6c9c.ed4f.28c3, 21
     Tree id: 2, ftag: 2, root system: 6c9c.ed4d.d943, 22
```
#### 3. Determine the FabricPath route in order to reach switch-id 21.

N7K5-FPE# **show fabricpath route switchid 21** FabricPath Unicast Route Table 'a/b/c' denotes ftag/switch-id/subswitch-id '[x/y]' denotes [admin distance/metric] ftag 0 is local ftag subswitch-id 0 is default subswitch-id

FabricPath Unicast Route Table for Topology-Default 1/21/0, number of next-hops: 1 via Eth6/15, [115/40], 10 day/s 20:49:54, isis\_fabricpath-default

This is an alternative to Step 3. Use a second method in order to determine the FabricPath 4.

route to reach switch-id 21.

N7K5-FPE# **show fabricpath isis trees multidestination 1** Fabricpath IS-IS domain: default Note: The metric mentioned for multidestination tree is from the root of that tree to that switch-id

```
MT-0Topology 0, Tree 1, Swid routing table
21, L1
 via Ethernet6/15, metric 0
22, T.1
 via Ethernet6/15, metric 20
201, L1
 via Ethernet6/15, metric 40
202, L1
 via Ethernet6/15, metric 40
2002, L1
 via Ethernet6/15, metric 40
2003, L1
 via Ethernet6/15, metric 40
2004, L1
 via Ethernet6/15, metric 40
```
5. View the neighboring device of Ethernet6/15, and telnet to that device. N7K5-FPE# **show cdp neighbors int e6/15 detail**

---------------------------------------- Device ID:N7K5-SPINE3(JAF1620ABAB) System Name: N7K5-SPINE3 Interface address(es):

```
IPv4 Address: 14.2.36.51
  Platform: N7K-C7009, Capabilities: Router Switch IGMP Filtering Supports-STP-Dispute
  Interface: Ethernet6/15, Port ID (outgoing port): Ethernet6/5
 Holdtime: 149 sec
 Version:
 Cisco Nexus Operating System (NX-OS) Software, Version 6.1(1)
 Advertisement Version: 2
 Native VLAN: 1
 Duplex: full
 MTU: 1500
 Mgmt address(es):
  IPv4 Address: 14.2.36.51
6. Verify that N7K5-SPINE3 agrees on who has the root for FTag 1.
```
N7K5-SPINE3# **show fabricpath isis topology summary** Fabricpath IS-IS domain: default FabricPath IS-IS Topology Summary  $MT - 0$ 

 Configured interfaces: Ethernet6/5 Ethernet6/6 Ethernet6/7 Ethernet6/8 port-channel1 Number of trees: 2 Tree id: 1, ftag: 1, root system: 6c9c.ed4f.28c3, 21 Tree id: 2, ftag: 2, root system: 6c9c.ed4d.d943, 22

7. Check the local switch-id in order to determine if you are the root, or if you need to move towards the root. The output example shows that this system is switch-id 21. You know this from Step 2 and Step 6. It is the root for FTag 1.

N7K5-SPINE3# **show fabricpath switch-id**

FABRICPATH SWITCH-ID TABLE

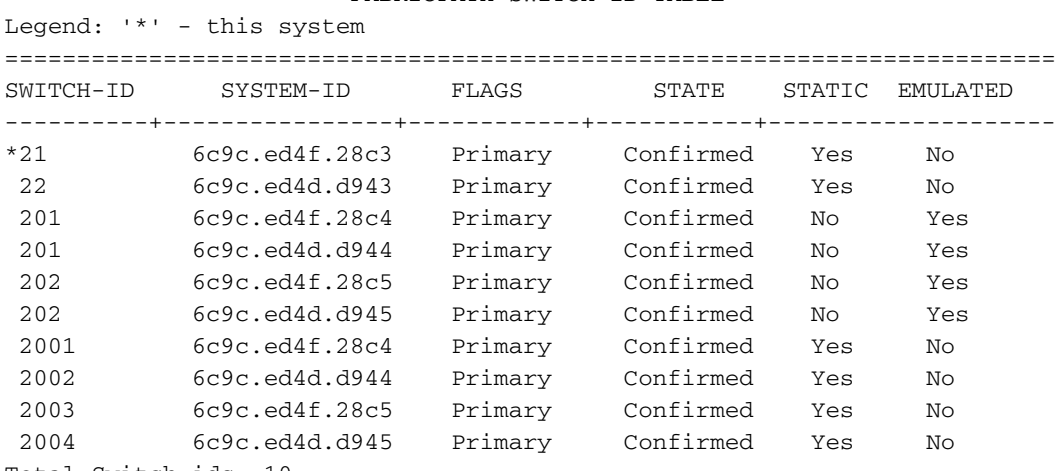

Total Switch-ids: 10

Since you know N7K5-SPINE3 is the root, you need to see how it forwards a multi-8.destination frame received with FTag 1. Based on this output, N7K5-SPINE3 forwards a

multi-destination frame with FTag 1 to Eth6/5 - Eth6/8 and Port-channel 1. N7K5-SPINE3# **show fabricpath isis trees multidestination 1**

Fabricpath IS-IS domain: default Note: The metric mentioned for multidestination tree is from the root of that tree to that switch-id  $MT - 0$ Topology 0, Tree 1, Swid routing table 22, L1

 via port-channel1, metric 20 201, L1 via Ethernet6/6, metric 40 202, L1 via Ethernet6/8, metric 40 2001, L1 via Ethernet6/5, metric 40 2002, L1 via Ethernet6/6, metric 40

2003, L1

```
 via Ethernet6/7, metric 40
2004, L1
  via Ethernet6/8, metric 40
```
Use the information you have collected in order to draw out the multi-destination tree for FTag 1. The multi-destination tree for FTag 1 is highlighted by RED links in this topology.

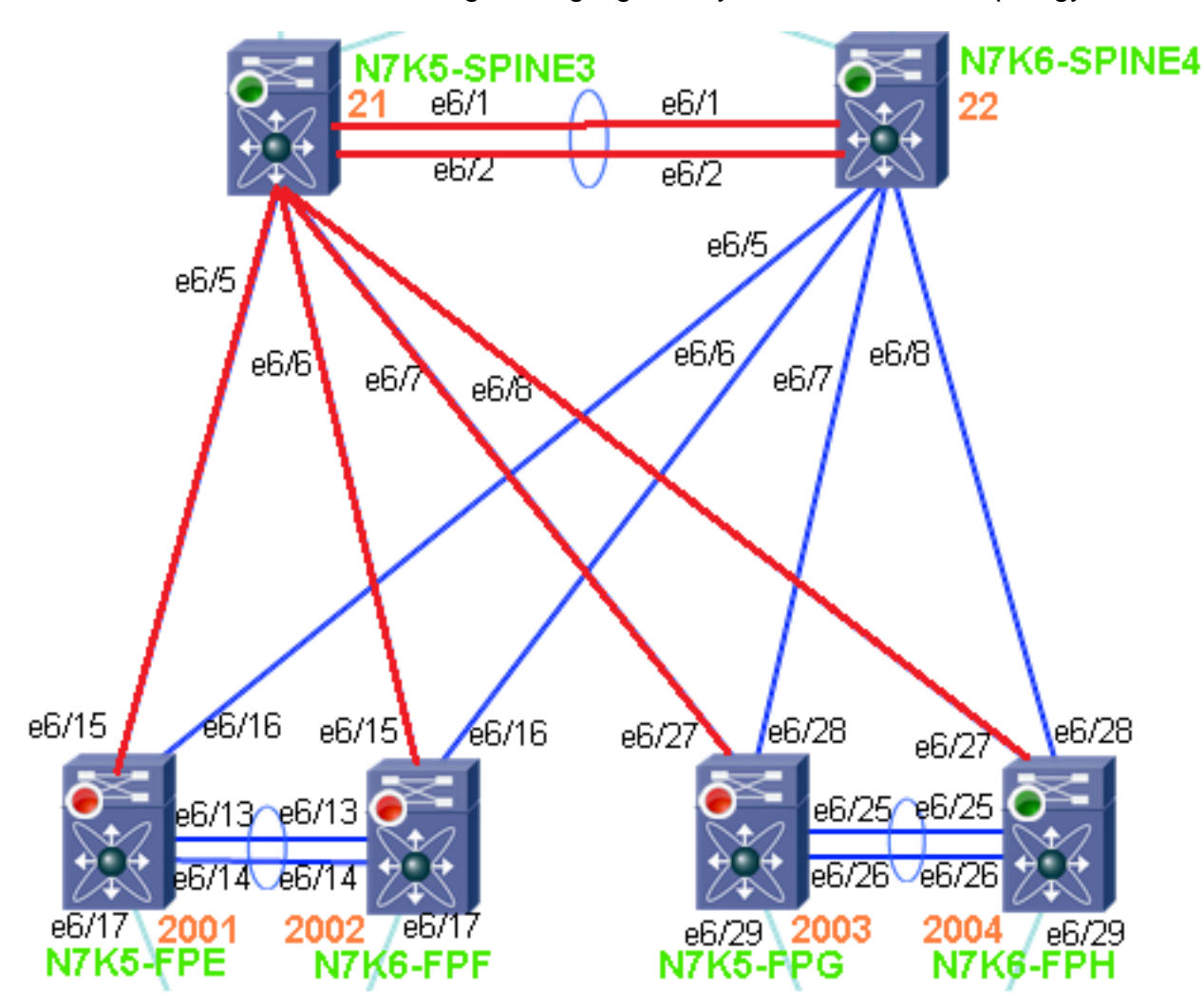

Command Reference:

N7K5-SPINE3# **show fabricpath isis trees multidestination 1** Fabricpath IS-IS domain: default Note: The metric mentioned for multidestination tree is from the root of that tree to that switch-id

 $MT-0$ Topology 0, Tree 1, Swid routing table 22, L1 via port-channel1, metric 20 201, L1 via Ethernet6/6, metric 40 202, L1 via Ethernet6/8, metric 40 2001, L1 via Ethernet6/5, metric 40 2002, L1 via Ethernet6/6, metric 40 2003, L1 via Ethernet6/7, metric 40 2004, L1 via Ethernet6/8, metric 40